## คู่มือการใช้งานระบบการให้บริการประชาชน ผ่านระบบอิเล็กทรอนิกส์ (E-Service) ้องค์การบริหารส่วนตำบลสามเมือง อำเภอสีดา จังหวัดนครราชสีมา

## ๑. เข้าเว็บไซต์องค์การบริหารส่วนตำบลสามเมือง <u>[www.sammuangsida.go.th](http://www.sammuangsida.go.th/)</u>

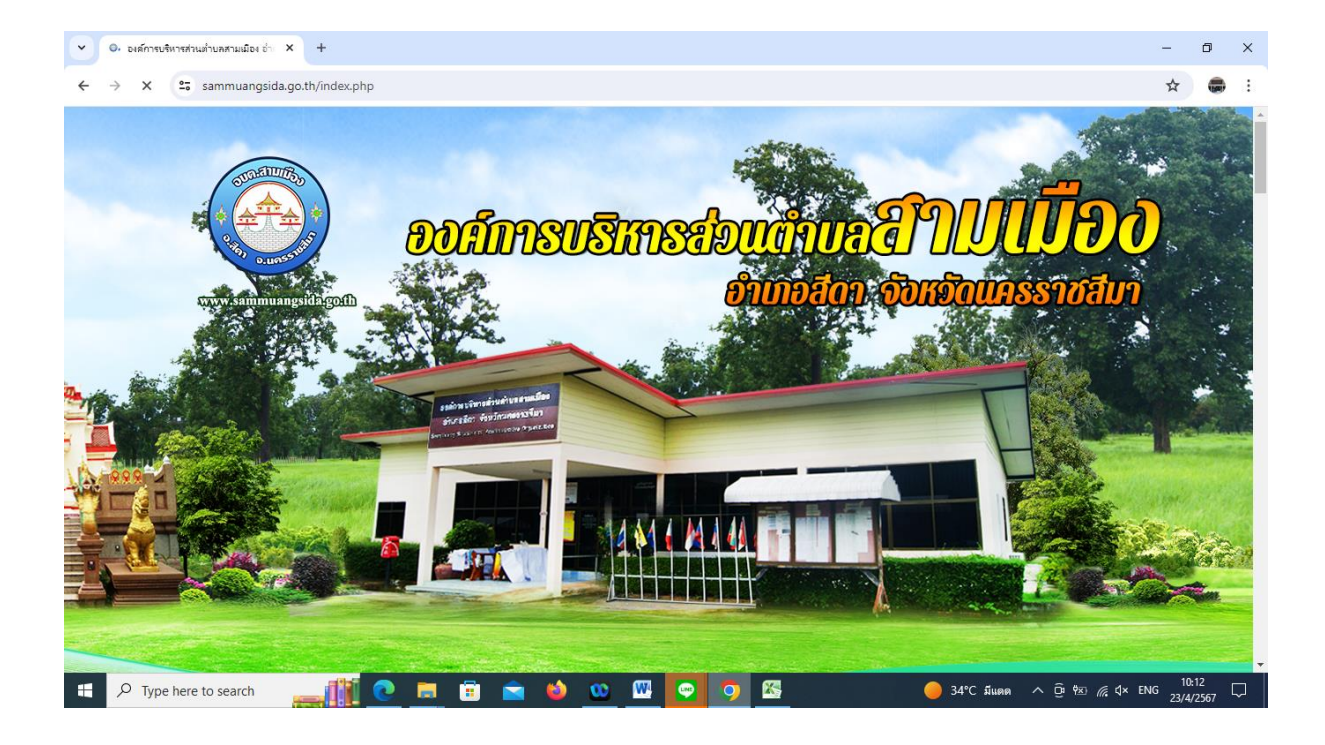

## 2. คลิกเลือกงาน E-Service/บริการประชาชน

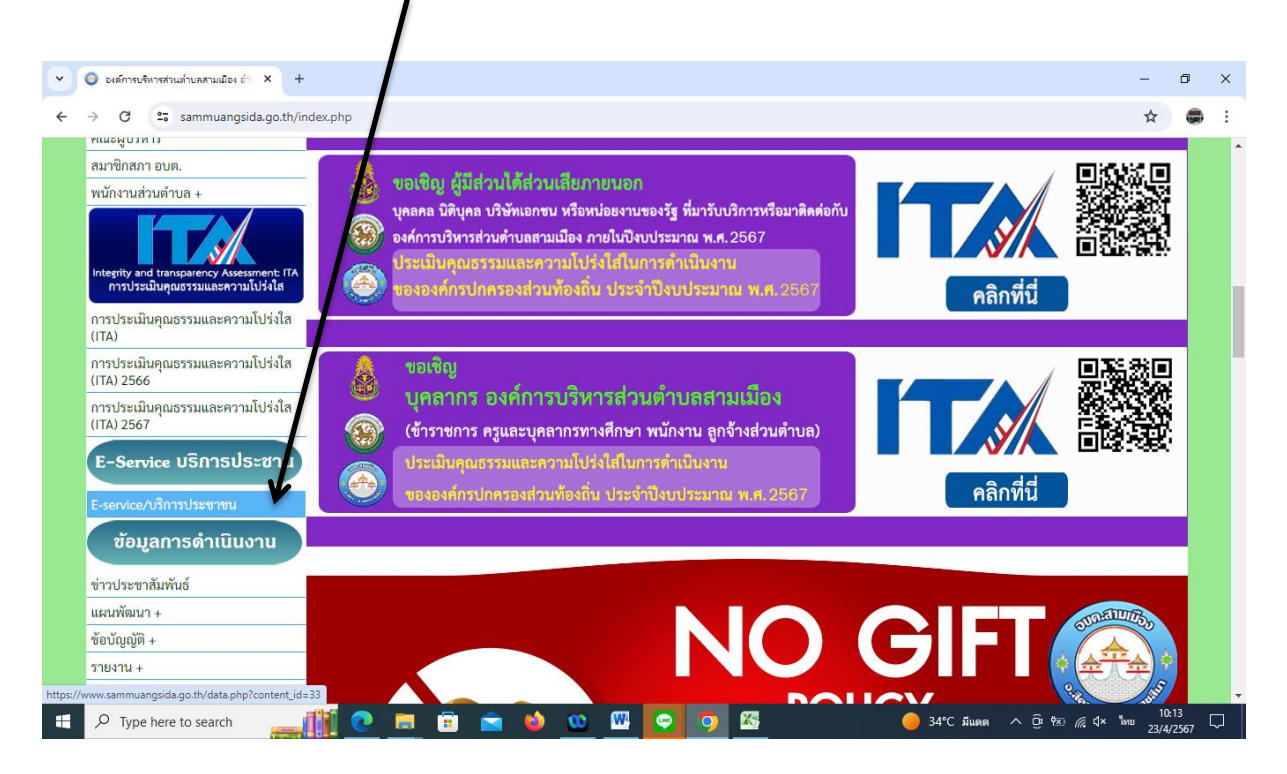

## 3. ระบบเข้ามาที่หน้า E-Service/บริการประชาชน

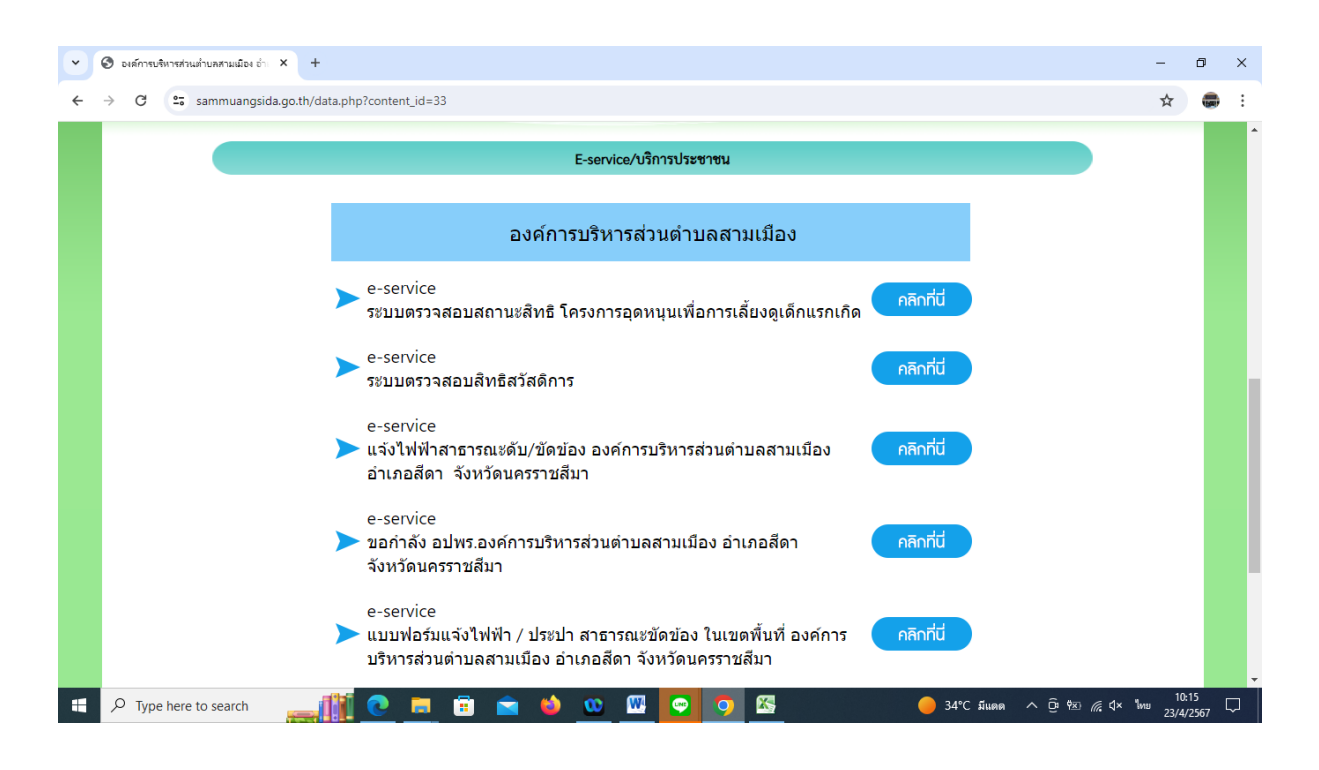

่ ๔. คลิกเลือกงานที่เข้ารับบริการยื่นคำร้อง

เช่น ระบบตรวจสอบสิทธิ โครงการอุดหนุนเพื่อการเลี้ยงดูเด็กแรกเกิด ใส่หมายเลขบัตร ประชาชนผู้ลงทะเบียน และใส่หมายเลขบัตรประชาชนเด็กแรกเกิด

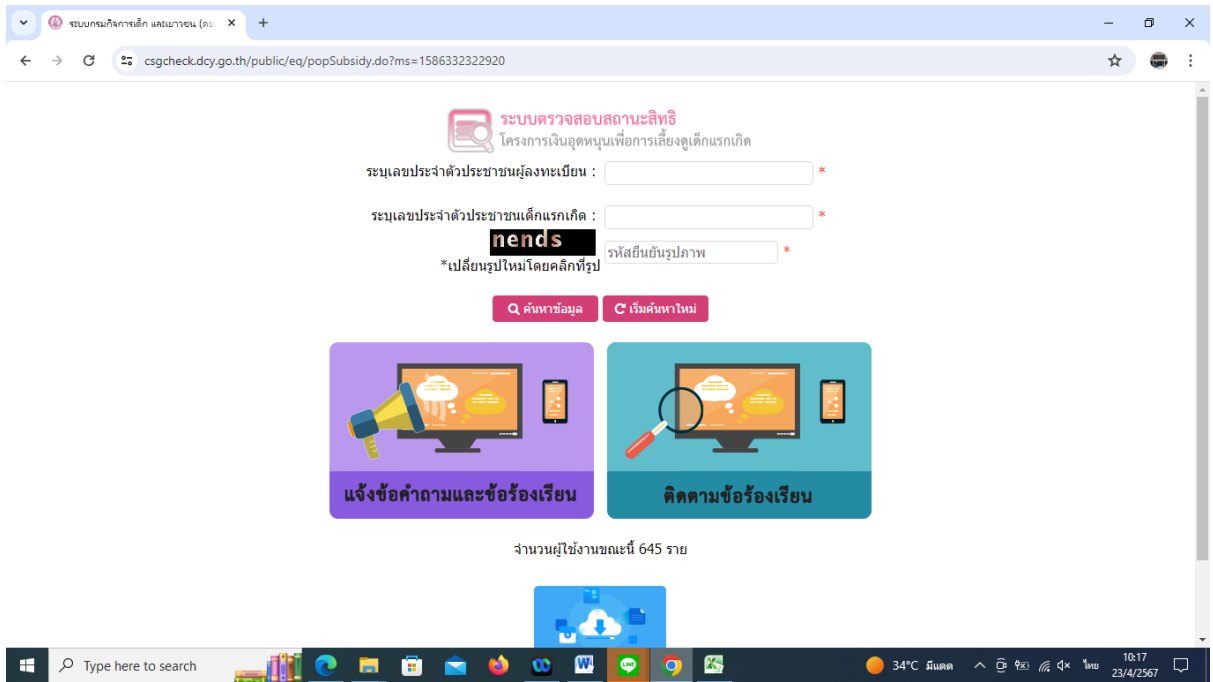

เช่น การแจ้งไฟฟ้าสาธารณะดับ/ขัดข้อง องค์การบริหารส่วนตำบลสามเมือง อำเภอสีดา จังหวัดนครราชสีมา กรอกแบบแบบฟอร์มให้ครบทุกหัวข้อ เช่น ชื่อ-สกุล สถานที่ไฟฟ้าขัดข้อง ข้อมูล เพิ่มเติม และกดส่ง

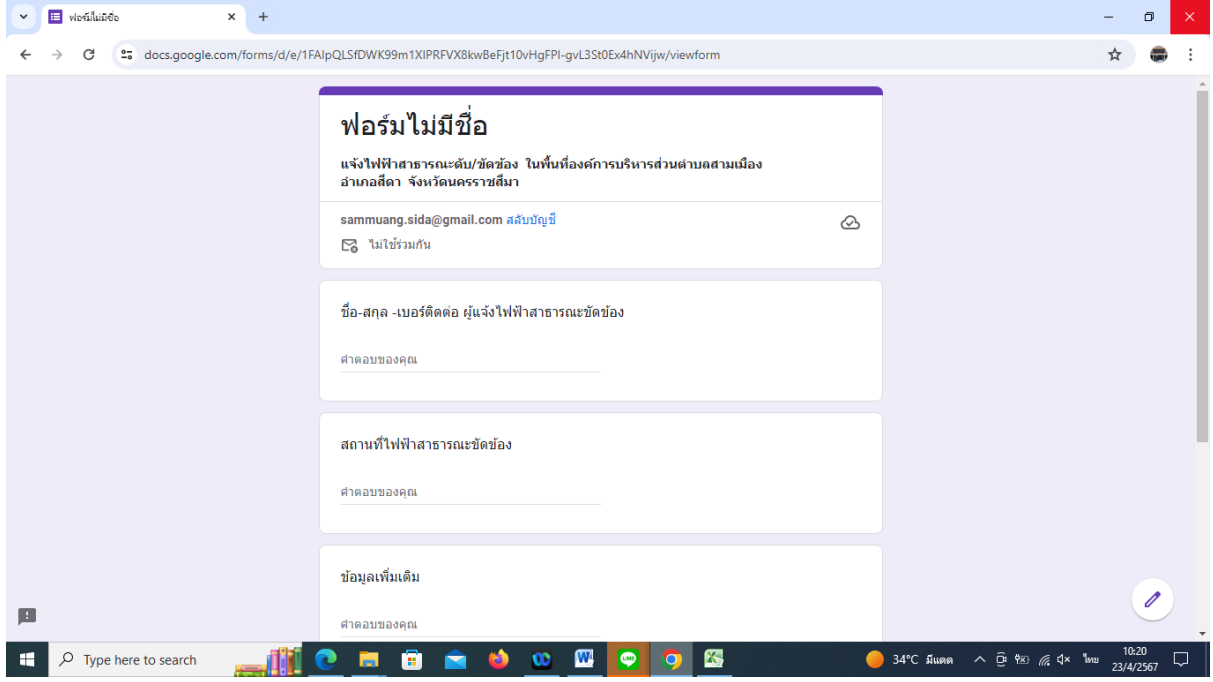

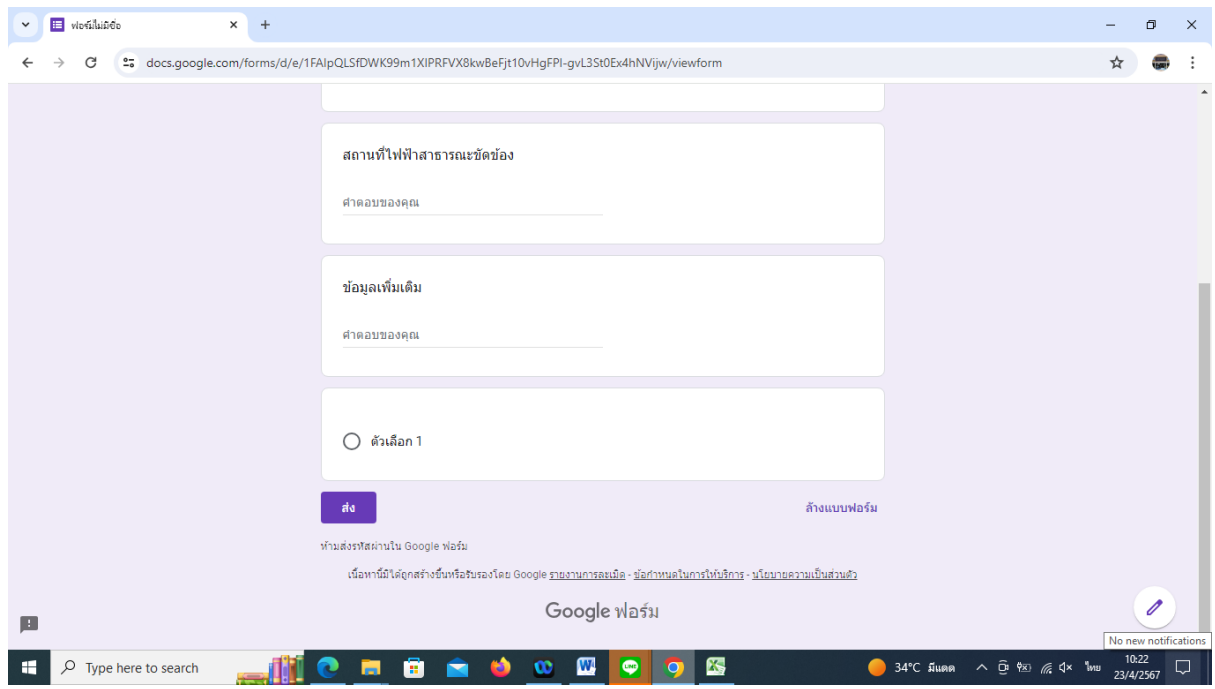